# Dell S4820T System Release Notes, OS Version 9.14(1.10)

This document contains information on open and resolved caveats, and operational information specific to the Dell Networking OS software and the S4820T platform. Current Release Version: 9.14(1.10) Release Date: 2021-09-30 Previous Release Version: 9.14(1.9P4)

Topics:

- Document Revision History
- Supported Hardware
- [New Dell Networking OS Version 9.14\(1.10\) Features](#page-1-0)
- **[Restrictions](#page-1-0)**
- [Changes to Default Behavior and CLI Syntax](#page-2-0)
- [S4820T Upgrade Procedures: Overview](#page-2-0)
- [Upgrading the S4820T Dell Networking OS Image and Boot Code](#page-2-0)
- [Upgrading the CPLD](#page-6-0)
- [VLT Upgrade Procedure](#page-7-0)
- [Documentation Corrections](#page-8-0)
- [Deferred Issues](#page-8-0)
- [Fixed Issues](#page-9-0)
- [Known Issues](#page-10-0)
- [Support Resources](#page-11-0)

For more information on hardware and software features, commands, and capabilities, refer to the Dell Networking support website at: <https://www.dell.com/support>

## Document Revision History

#### Table 1. Revision History

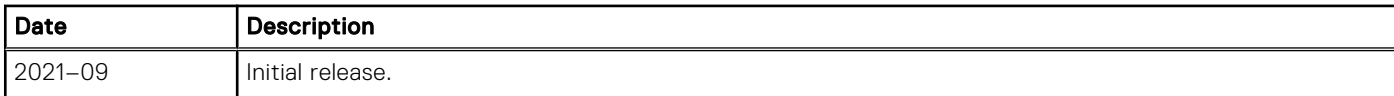

## Supported Hardware

The following hardware is supported with this platform:

#### Table 2. Supported Hardware

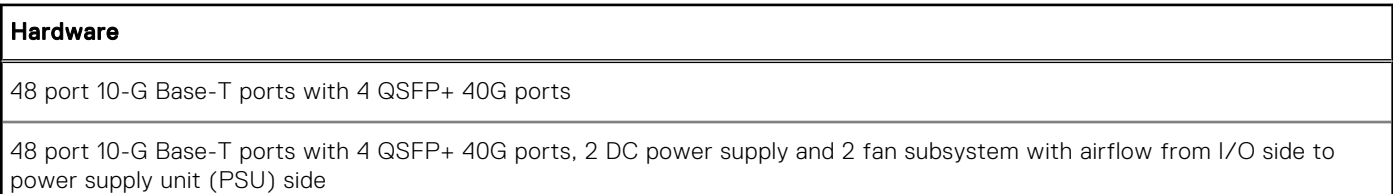

#### <span id="page-1-0"></span>Table 2. Supported Hardware (continued)

## Hardware 48 port 10-G Base-T ports with 4 QSFP+ 40G ports, 2 AC power supply and 2 fan subsystem with airflow from I/O side to power supply unit (PSU) side 48 port 10-G Base-T ports with 4 QSFP+ 40G ports, 2 DC power supply and 2 fan subsystem with airflow from power supply unit (PSU) side to I/O side 48 port 10-G Base-T ports with 4 QSFP+ 40G ports, 2 AC power supply and 2 fan subsystem with airflow from power supply unit (PSU) side to I/O side S4820T Series – Fan with airflow from I/O side to power supply unit (PSU) side S4820T Series – Fan with airflow from PSU side to I/O side S4820T Series – DC Power supply with airflow from I/O side to power supply unit (PSU) side S4820T Series – DC power supply with airflow from power supply unit (PSU) side to I/O side S4820T Series – AC Power supply with airflow from I/O side to power supply unit (PSU) side S4820T Series – AC Power supply with airflow from power supply unit (PSU) side to I/O side

- (iii) NOTE: Fan Modules and Power supplies (PSUs) are field replaceable units. Dell Networking does not support a mix of power supply types (i.e., AC and DC) in the same switch.
- **NOTE:** All fans and PSUs must have the same airflow direction. Should a mixed airflow configuration happen, the switch detects the discrepancy and performs a shutdown, if the module is not replaced within few minutes.
- (i) **NOTE:** Due to hardware limitation, 1G copper and fiber SFP with QSA is not supported.

# New Dell Networking OS Version 9.14(1.10) Features

The following features have been added to the S4820T with Dell Networking OS version 9.14(1.10): None.

## **Restrictions**

If an Intel X520 CNA adapter is used as an FCoE initiator, follow these steps to establish FCoE sessions to send and receive traffic on an S4820T switch:

- 1. On the server, uninstall the old Intel driver (version 13.0.0 or older).
- 2. Re-install the Intel driver using version 13.5 A00 (or later) from the http://www.dell.com website. Important: During the installation, do not select the ISCSI part of the driver; select only the FCoE check box.
- 3. On each server-facing port, enter the following commands in interface configuration mode. The dcbx version cee command configures a port to use the CEE (Intel 1.01) version of DCBX. Configure server-facing ports with the shutdown and no shutdown commands as needed. For example:

```
Dell# interface tenGigabitEthernet 0/1 
Dell(conf-if-te-0/1)# portmode hybrid
Dell(conf-if-te-0/1)# switchport
Dell(conf-if-te-0/1)# protocol lldp 
Dell(conf-lldp)# dcbx port-role auto-downstream
Dell(conf-lldp)# dcbx version cee
Dell(conf-lldp)# exit
Dell(conf-if-te-0/1)# spanning-tree pvst edge-port
Dell(conf-if-te-0/1)# no shutdown
```

```
Dell(conf-if-te-0/1)# exit
Dell#
```
4. Display information on FIP-snooped sessions and check the entries in ENode Interface fields to see if you have established the FCoE session on a server-facing port.

show fip-snooping sessions

EXEC Privilege

- REST API does not support AAA authentication.
	- The following features are not available in the Dell Networking OS from version 9.7(0.0):
	- PIM ECMP
	- Static IGMP join (ip igmp static-group)
	- IGMP querier timeout configuration (ip igmp querier-timeout)
	- IGMP group join limit (ip igmp group join-limit)
- If you use the interface range command to select multiple interfaces that are added to the management VRF, the ipv6 address command does not display the autoconfig option. You can configure the autoconfig command on individual interfaces.
- If you use the interface range command to select multiple interfaces that are added to the management VRF, the ipv6 nd command displays the following options but they do not take effect if you use them:
	- dns-server
	- hop-limit
	- managed-config-flag
	- max-ra-interval
	- mtu
	- other-config-flag
	- prefix
	- ra-guard
	- ra-lifetime
	- reachable-time
	- retrans-timer
	- suppress-ra

# Changes to Default Behavior and CLI Syntax

Following default behavior and CLI syntax changes occurred during the Dell EMC Networking OS release:

To enhance security, the default RSA key size has been changed to 2048 bits from 1024 bits from 9.14.1.10 onwards.

# S4820T Upgrade Procedures: Overview

To upgrade the Dell Networking OS on a S4820T switch, complete these steps:

- Upgrading the S4820T Dell Networking OS Image and Boot Code
- Upgrading the CPLD
- **VLT Upgrade Procedure**

# Upgrading the S4820T Dell Networking OS Image and Boot Code

The S4820T system is pre-loaded with default Dell Networking OS software.

(i) NOTE: If VLT configurations exist on a switch that runs Dell Networking OS version 9.2(0.0) or prior, ensure that all switches in the VLT domain are upgraded to 9.3(0.0) before upgrading to version 9.14(1.10).

NOTE: You can directly upgrade a switch that runs Dell Networking OS version 8.3.19.0 (or later) to version 9.14(1.10), if VLT configurations do not exist on that switch.

#### Bare Metal Provisioning

**NOTE:** If you are using Bare Metal Provisioning (BMP), refer to the Bare Metal Provisioning chapter in the Dell Networking OS Configuration Guide or the Open Automation Guide.

#### Manual Upgrade Procedure

Follow these steps to upgrade your S4820T system:

1. Dell Networking recommends that you back up your startup configuration and any important files and directories to an external media prior to upgrading the system.

```
2. Upgrade the Dell Networking OS in flash partition A: or B:
```

```
upgrade system [flash: | ftp: | scp: | tftp:] [A: | B:]
```
EXEC Privilege

```
Dell#upgrade system ftp: a:
Address or name of remote host []: 10.16.127.35
Source file name []: FTOS-SE-9.14.1.10.bin
User name to login remote host: ftpuser
Password to login remote host: 
!!!!!!!!!!!!!!!!!!!!!!!!!!!!!!!!!!!!!!
Erasing Sseries Primary Image, please wait
.................................................................Writing 
   ...............
44220292 bytes successfully copied
System image upgrade completed successfully.
Dell#
```
3. In case of a stack setup, upgrade the Dell Networking OS for the stacked units.

```
upgrade system stack-unit [0-11 | all] [A: | B:]
```
EXEC Privilege

If A: is specified in the command, the Dell Networking OS version present in Management unit's A: partition will be pushed to the stack units. If B: is specified in the command, the Management unit's B: will be pushed to the stack units. Upgrade of stack units can be done on individual units by specifying the unit id [0-11] or on all units by using all in the command.

```
Dell#upgrade system stack-unit all A:
!!!!!!!!!!!!!!!!!!!!!!!!!!!!!!!!!!!!!!!!!!!!!!!!!!!!!!!!!!!!!!!!!!!!!!!!!!!!!!!!!!!!!!
!!!!!!!!!!!!!!!!!!!!!!!!!!!!!!!!!!!!!!!!!!!!!!!!!!!!!!!!!!!!!!!!!!!!!!!!!!!!!!!!!!!!!!
!!!!!!!!!!!!!!!!!!!!!!!!!!!!!!!!!!!!!!
Image upgraded to all
Dell#
```
4. Verify the Dell Networking OS has been upgraded correctly in the upgraded flash partition

show boot system stack-unit [0-11 | all]

EXEC PRIVILEGE

The Dell Networking OS versions present in A: and B: can be viewed for individual units by specifying the stack unit id [0-11] in the command or for all the stack units by specifying all in the command.

Dell#show boot system stack-unit all Current system image information in the system: ============================================================= Type Boot Type A B ------------------------------------------------------------ stack-unit 0 FLASH BOOT 9.14(1.10) 9.14(1.9P4)[boot] stack-unit 1 FLASH BOOT 9.14(1.10) 9.14(1.9P4)[boot] Stack-unit 2 is not present. Stack-unit 3 is not present. Stack-unit 4 is not present. Stack-unit 5 is not present. Stack-unit 6 is not present. Stack-unit 7 is not present. Stack-unit 8 is not present.

```
Stack-unit 9 is not present.
Stack-unit 10 is not present.
Stack-unit 11 is not present.
Dell#
```
5. Upgrade the S4820T Boot Code.

```
upgrade boot [flash: | ftp: | scp: | tftp:]
```
EXEC Privilege

Dell Networking OS version 9.14(1.10) requires S4820T Boot Code version 1.2.0.5. If any higher versions of Boot Code are present in the unit, do not upgrade the Boot Code.

```
Dell#upgrade boot ftp:
Address or name of remote host []: 10.16.127.35
Source file name []: U-boot.1.2.0.5.bin
User name to login remote host: ftpuser
Password to login remote host:
!....!
524528 bytes successfully copied
Dell#
```
6. In case of a stack setup, upgrade the S4820T Boot Code to the stack units.

```
upgrade boot stack-unit [0-11 | all]
```

```
EXEC Privilege
```
The S4820T Boot Code can be upgraded to individual units by specifying the stack unit ID [0-11] in the command or it can be upgraded on all stack units by specifying all in the command.

```
Dell#upgrade boot stack-unit all
!!!!!!!!!!
Dell#
```
7. Change the Primary Boot Parameter of the S4820T to the upgraded partition A: or B:

```
boot system stack-unit [0-11 | all] primary [system A: | system B: | tftp://URL
CONFIGURATION
```
8. Save the configuration so that the configuration will be retained after a reload using write memory command.

write [memory]

```
EXEC PRIVILEGE
```
In case of a stack setup, the configuration will be saved in the Management as well as the Standby units.

```
Dell#write memory
!
Synchronizing data to peer Stack-unit
!!!!!!!!
Dell#
```
9. Reload the unit

reload

EXEC PRIVILEGE

```
Dell#reload
```

```
Proceed with reload [confirm yes/no]: yes
Sep 24 21:32:27: %STKUNIT0-M:CP %CHMGR-5-RELOAD: User request to reload the chassis
syncing disks... done
```
(i) NOTE: The upgrade to 9.14(1.10) may take some time because of a new microcode installed on the 10GBASE-T phy chips.

10. Verify the S4820T has been upgraded to the Dell Networking OS version 9.14(1.10).

```
show version
```

```
EXEC PRIVILEGE
```

```
Dell#show version
Dell Real Time Operating System Software
```

```
Dell Operating System Version: 2.0
   Dell Application Software Version: 9.14(1.10)
   Copyright (c) 1999-2021 by Dell Inc. All Rights Reserved.
   Build Time: Fri Sep 24 16:58:02 2021
   Build Path: /build/build02/SW/SRC
   Dell Networking OS uptime is 2 minute(s)
   System image file is "system://A"
   System Type: S4810
   Control Processor: Freescale QorIQ P2020 with 2 Gbytes (2147483648 bytes) of memory, 
   core(s) 1.
   128M bytes of boot flash memory.
      1 52-port GE/TE/FG (SE)
     48 Ten GigabitEthernet/IEEE 802.3 interface(s)
      4 Forty GigabitEthernet/IEEE 802.3 interface(s)
   Dell#
11. Verify the S4820T has been upgraded to the latest Boot Code
  show system stack-unit [0-11]
  EXEC PRIVILEGE
   Dell#show system stack-unit 0
   -- Unit 0 --<br>Unit Type
                             : Management Unit
   Status : online<br>
Next Boot : online<br>
: online
   Next Boot<br>Required Type
   Required Type : S4820T - 52-port GE/TE/FG (SE)<br>Current Type : S4820T - 52-port GE/TE/FG (SE)
                              : S4820T - 52-port GE/TE/FG (SE)<br>: 0
   Master priority : 0<br>
Hardware Rev : 1.0
   Hardware Rev : 1.0<br>Num Ports : 64
   Num Ports<br>Up Time
                              : 5 min, 5 sec
   Dell Networking OS Version : 9.14(1.10) 
   Jumbo Capable : yes
   POE Capable : no<br>FIPS Mode : dis
   FIPS Mode : disabled
   Boot Flash : 1.2.0.5
   Memory Size : 2147483648 bytes<br>
Temperature : 50C
   Temperature : 50C<br>Voltage : 6k
   Voltage<br>Serial Number
   Serial Number : SWDL132D20003<br>Part Number : MHDJ7 Rev
                             : MHDJ7 Rev 01<br>: 07
   Vendor Id<br>Date Code
                             : 01072013<br>: 02Country Code
   Piece Part ID : CN-0MHDJ7-28298-32D-0003<br>PPID Revision : A00 : A00
   PPID Revision
   Service Tag : DNZVTS1 
                             : 297 491 639 05<br>: enabled
   Auto Reboot<br>Burned In MAC
                             : 90:b1:1c:f4:27:c0<br>: 3
   No Of MACs
   -- Power Supplies --
   Unit Bay Status Type FanStatus FanSpeed InPwr AvgInPwr AvgInPwrStartTime
   -------------------------------------------------------------------------------------
    1 1 absent absent 0 0 0 N/A
    1 2 up AC up 14752 61 54 09/24/2021-02:42
   -- Fan Status --
   Unit Bay TrayStatus Fan0 Speed Fan1 Speed 
   --------------------------------------------------------
   0 0 up up 13466 up 13466
   0 1 up up 13466 up 13466
   Speed in RPM
```
## <span id="page-6-0"></span>Upgrading the CPLD

The S4820T system with Dell Networking OS version 9.14(1.10) requires CPLD image 9.

### Verify that a CPLD upgrade is required

Use the following command to identify the CPLD version loaded in the device:

```
Dell#show revision 
-- Stack unit 0 --
S4820 SYSTEM CPLD<br>NPU PCI DEVICE ID
                  : 9<br>: 0xB846 (TRIDENT+)
-- Stack unit 1 --
S4820T SYSTEM CPLD : 9
NPU PCI DEVICE ID : 0xB846 (TRIDENT+)
   Stack unit 2 --
S4820T SYSTEM CPLD : 9
NPU PCI DEVICE ID : 0xB846 (TRIDENT+)
```
Use the following command to view CPLD version that is associated with the Dell Networking OS image:

```
Dell#show os-version 
RELEASE IMAGE INFORMATION :
------------------------------------------------------------------
 Platform Version Size ReleaseTime
 S-Series: SE 9.14(1.10) 44220292 Sep 24 2021 17:24:13
TARGET IMAGE INFORMATION :
---------------------------------------------------------------
 Type Version Target checksum
 runtime 9.14(1.10) Control Processor passed
CPLD IMAGE INFORMATION :
---------------------------------------------------------------
 Card CPLD Name Version
Stack-unit 0 S4820 SYSTEM CPLD 9
Dell#
Dell#show revision 
-- Stack unit 0 --
S4820 SYSTEM CPLD : 9
NPU PCI DEVICE ID : 0xB846 (TRIDENT+)
Dell#
```
### Upgrading the CPLD Image

(i) NOTE: The upgrade fpga-image stack-unit {0-11} booted command is hidden when using the FPGA Upgrade feature in the CLI. However, it is a supported command and will be accepted when entered as documented.

To upgrade the CPLD image on the S4820T:

```
1. Upgrade the CPLD image.
  upgrade fpga-image stack-unit [0-11] booted
```
<span id="page-7-0"></span>EXEC Privilege

```
Dell# upgrade fpga-image stack-unit 0 booted 
   Current FPGA information in the system:
   ============================================================
     Card FPGA Name Current Version New Version
   ------------------------------------------------------------
    Unit0 S4820 SYSTEM CPLD
        ***********************************************************************
        * Warning - Upgrading FPGA is inherently risky and should *
        * only be attempted when necessary. A failure at this upgrade may *
    * cause a board RMA. Proceed with caution ! *
    ***********************************************************************
   stack-unit 0 will REBOOT to activate the latest Upgraded FPGA version!!!
   Upgrade fpga image for stack-unit 0 [yes/no]: yes
   FPGA upgrade in progress!!! 
   !!!!!!!!!!!!!
   Upgrade result :
      ================
   Unit 0 FPGA upgrade successful. Unit 0 will now reboot to complete the upgrade.
   Dell#
2. Check whether the CPLD has been upgraded to the latest version.
  show revision
  EXEC PRIVILEGE
```

```
Dell#show revision
-- Stack unit 0 --
S4820 SYSTEM CPLD : 9
NPU PCI DEVICE ID : 0xB846 (TRIDENT+)
Dell#
```
# VLT Upgrade Procedure

To upgrade the Dell Networking OS in a VLT setup from version 9.2(0.0) to the latest version, upgrade Dell Networking OS to version 9.3(0.0) first and then to the newer version. If you are already running Dell Networking OS version 9.3(0.0) or later, you can directly upgrade the Dell Networking OS to the latest version. To upgrade the Dell Networking OS, on systems running VLT, perform the following steps:

1. Upgrade the system-flash partition A or B with the new image on both VLT peers.On both the VLT peers, set Primary boot parameter to boot the system from upgraded system flash partition [A or B]. You can enter one of the following options: **flash** — Copies from flash file system (flash://filepath). **ftp** — Copies from remote file system (ftp:// userid:password@hostip//filepath).scp — Copies from remote file system (scp://userid:password@hostip//filepath).tftp — Copies from remote file system (tftp://hostip/filepath).

```
upgrade system [flash: | ftp: | scp: | tftp: | usbflash:] [A: | B:]
```
EXEC Privilege

2. Reload or power-cycle one of the VLT peers (For Example, Peer 2).

reload or power cycle

- 3. Wait for Peer 2 to come up; VLT adjacency will be established. (Peer 2 new image and Peer 1 old image).
- 4. Wait for the Peer 2 to bring up all VLT LAG ports. Use the command show vlt detail to confirm all VLT ports in the local chassis are active.

```
show vlt detail
EXEC Privilege
```
5. Following upgrade, use the write memory command to save the running-config to memory.

<span id="page-8-0"></span>write memory

EXEC Privilege

- 6. Ensure both the nodes are now forwarding traffic.
- 7. When all VLT ports are active on the Peer 2, repeat steps 2 through 5 for the Peer 1.

(i) **NOTE:** After upgrading to the latest Dell Networking OS version, upgrade the CPLD if required.

## Documentation Corrections

This section describes the error identified in the current releases of the Dell Networking OS.

- The Dell Networking OS Command Line Reference and Configuration guides do not document the ICMP redirect feature. The Dell Networking OS supports the ICMP redirect feature that enables the switch to inform hosts, on the same subnetwork, regarding the existence of a better route to a specific destination. You can enable this feature using the icmp6-redirect enable command. This command is applicable for both IPv6 and IPv4 traffic. By default, this command enables ICMP redirect on VLAN interfaces. To enable the feature on physical interfaces and port channels, use the cam-acl fedgovacl command.
- The Dell Networking OS Configuration guides do not mention about the NAS-Port-Type attribute. The Configuration guides will be updated by including the following line:

The NAS-Port-Type attribute indicates the type of the physical port of the NAS which is authenticating the user. It is used in Access-Request packets. The value of this attribute is set as Ethernet (15) for both EAP and MAB supplicants.

# Deferred Issues

Issues that appear in this section were reported in Dell Networking OS version 9.14(1.0) as open, but have since been deferred. Deferred issues are those that are found to be invalid, not reproducible, or not scheduled for resolution.

Deferred issues are reported using the following definitions.

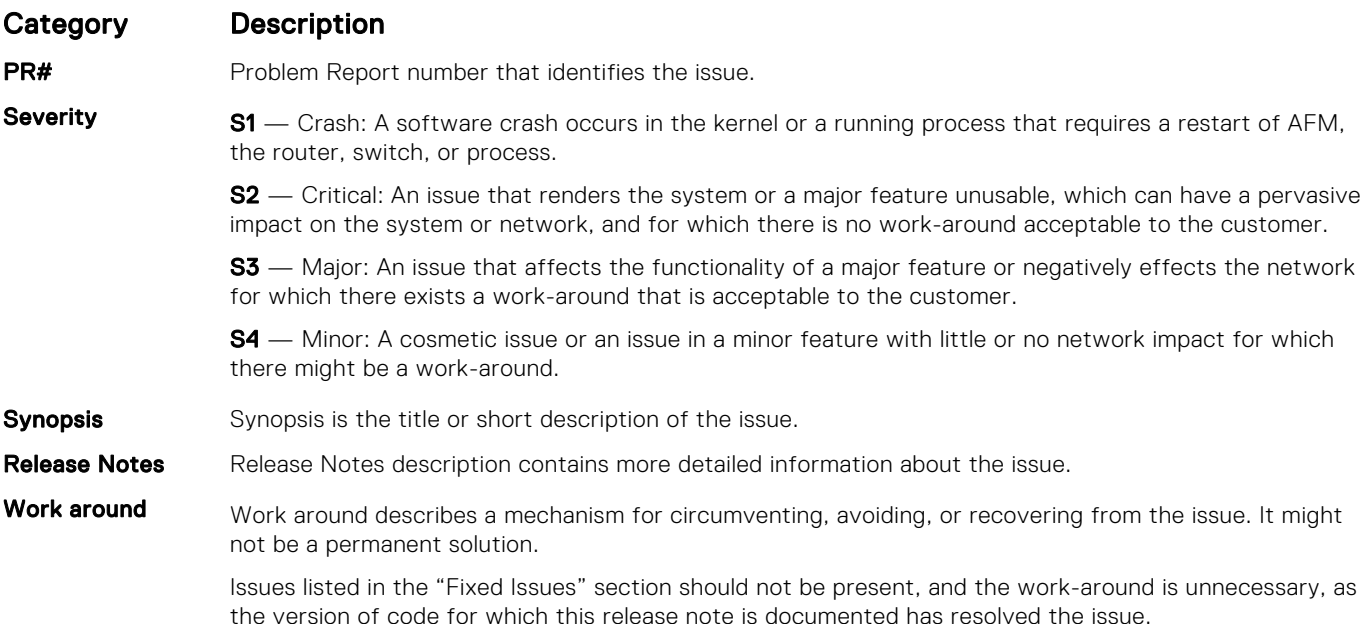

### Deferred S4820T 9.14(1.0) Software Issues

None.

# <span id="page-9-0"></span>Fixed Issues

Fixed issues are reported using the following definitions.

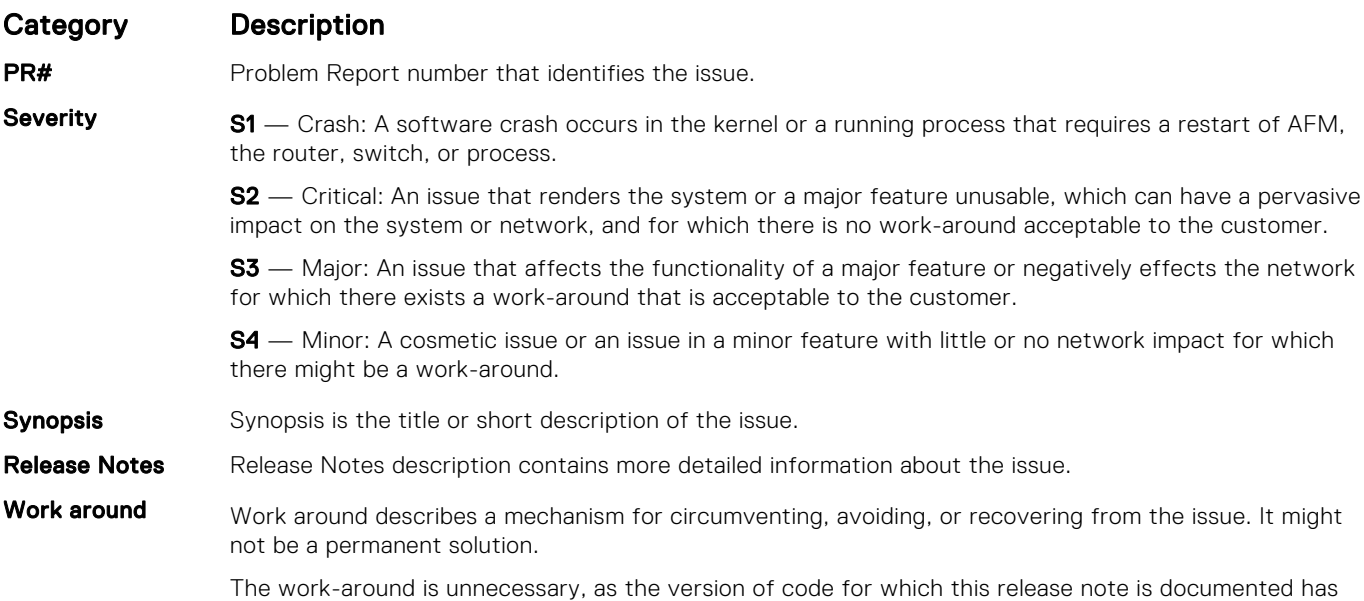

### Fixed S4820T 9.14(1.10) Software Issues

resolved the caveat.

(i) NOTE: Dell Networking OS 9.14(1.10) includes fixes for issues addressed in previous 9.14 releases. Refer to the respective release notes documentation for the list of issues fixed in earlier 9.14 releases.

The following issues are fixed in Dell Networking OS version 9.14(1.10):

#### PR#170115

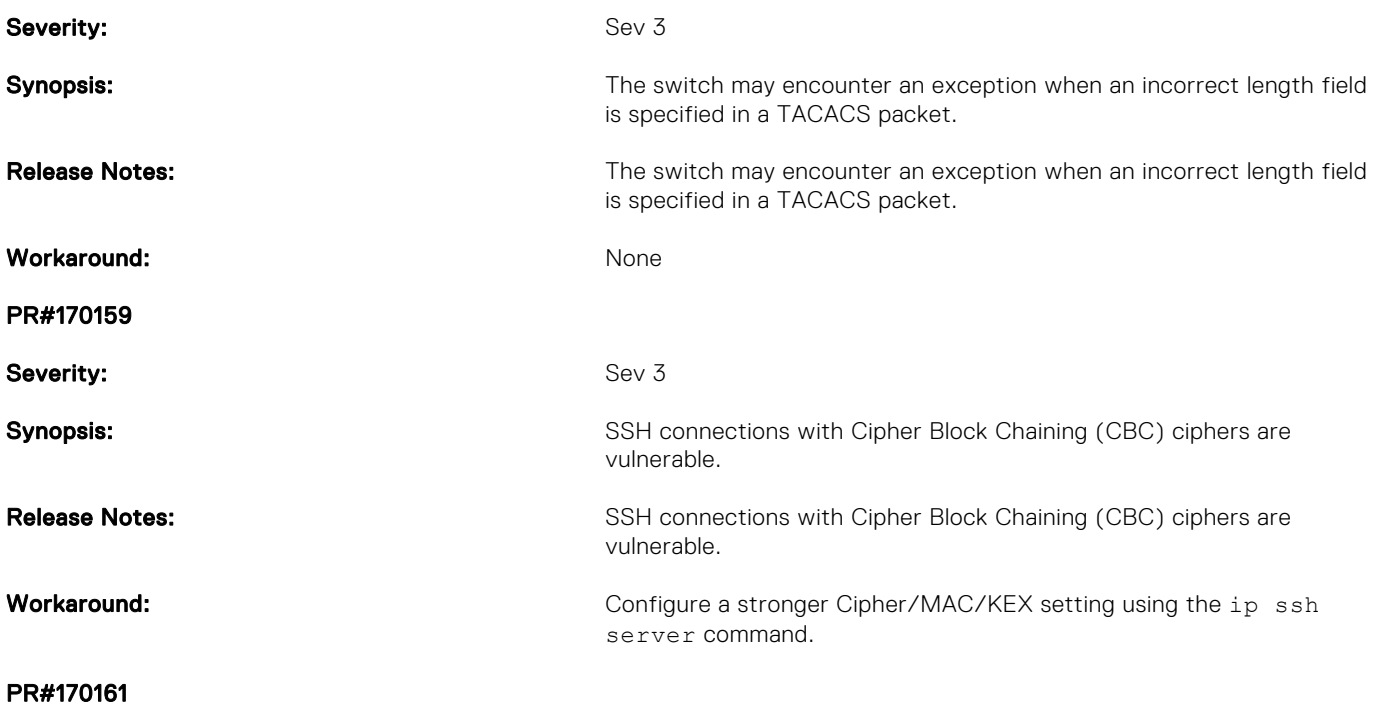

<span id="page-10-0"></span>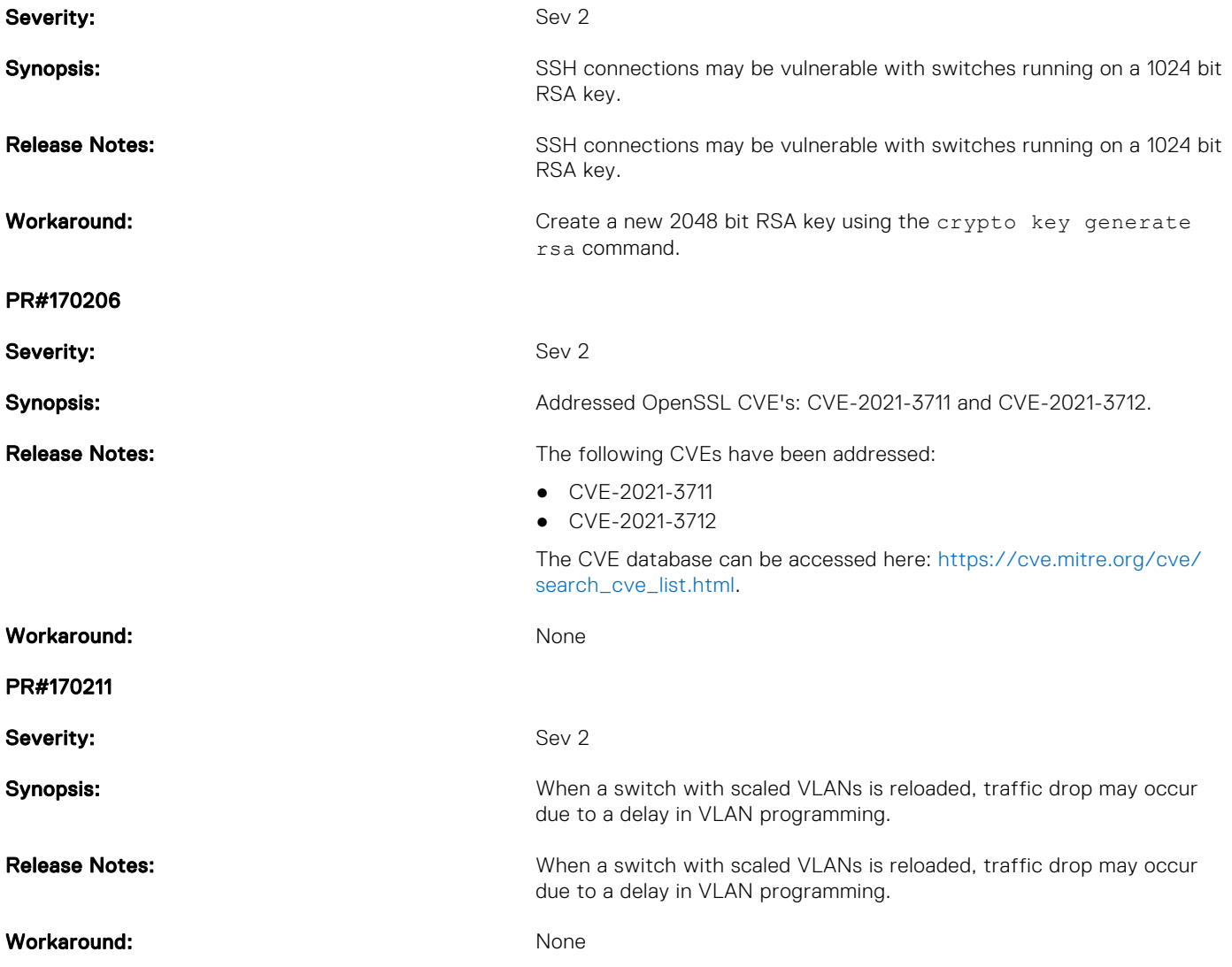

# Known Issues

Known issues are reported using the following definitions.

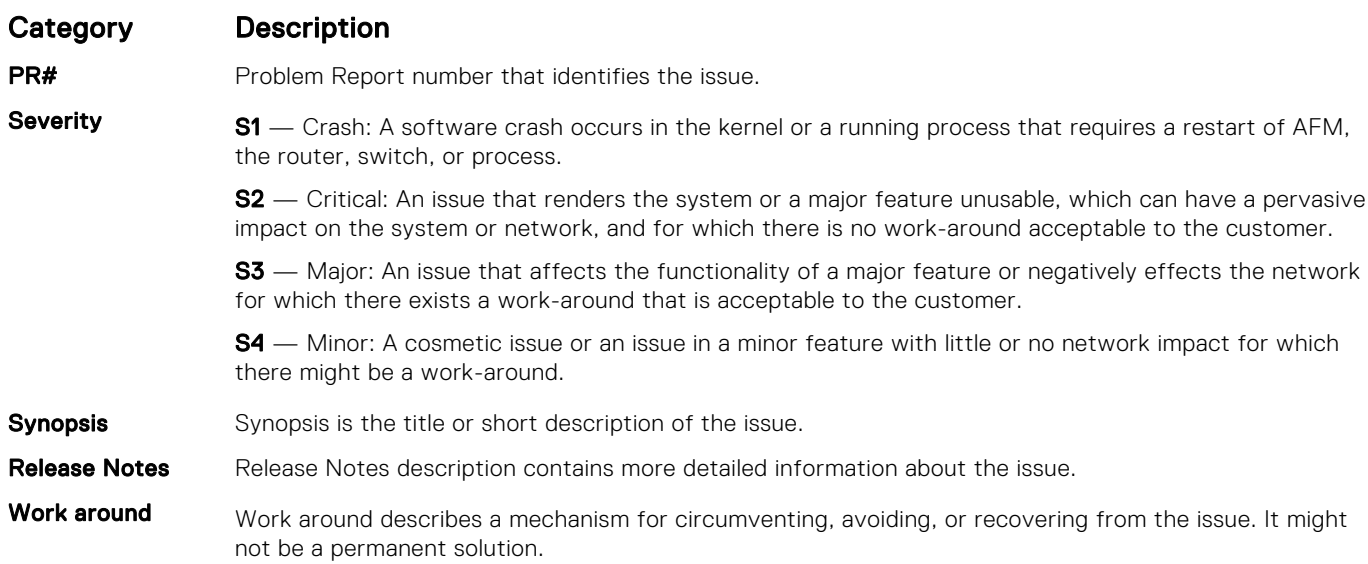

### <span id="page-11-0"></span>Category Description

Issues listed in the "Fixed Issues" section should not be present, and the work-around is unnecessary, as the version of code for which this release note is documented has resolved the issue.

### Known S4820T Software Issues

The following issues are open in Dell Networking OS version 9.14(1.10):

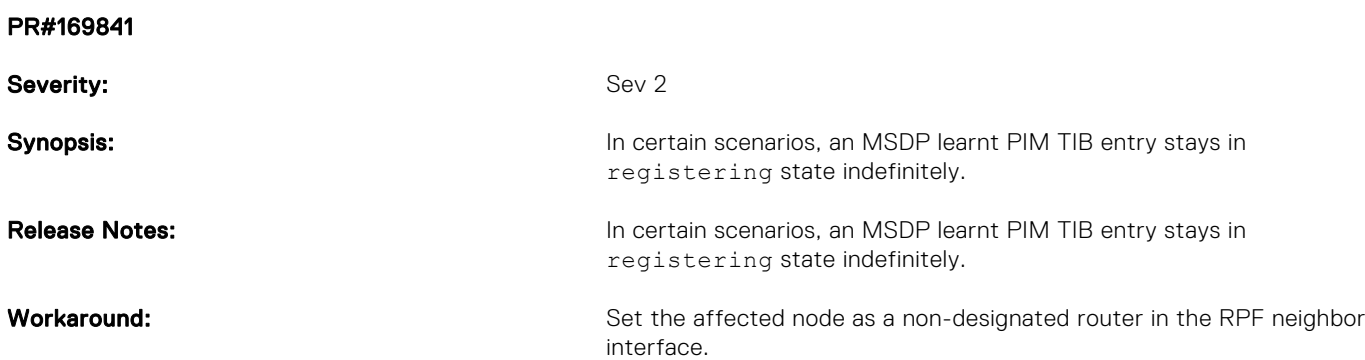

# Support Resources

The following support resources are available for the S4820T system.

### Documentation Resources

This document contains operational information specific to the S4820T system.

For information about using the S4820T, refer to the following documents at [http://www.dell.com/support](http://www.dell.com/support/home/us/en/19?~ck=mn/Products/ser_stor_net/networking):

- *Installing the S4820T System*
- *Quick Start Guide*
- Dell Networking Command Line Reference Guide for the S4820T System
- *Dell Networking Configuration Guide for the S4820T System*

For more information about hardware features and capabilities, refer to the Dell Networking website at [https://www.dell.com/](https://www.dell.com/networking) [networking](https://www.dell.com/networking).

For more information about the open network installation environment (ONIE)-compatible third-party operating system, refer to [http://onie.org.](http://onie.org/)

### **Issues**

Issues are unexpected or incorrect behavior and are listed in order of Problem Report (PR) number within the appropriate sections.

### Finding Documentation

This document contains operational information specific to the S4820T system.

- For information about using the S4820T, refer to the documents at [http://www.dell.com/support.](http://www.dell.com/support/home/us/en/19?~ck=mn/Products/ser_stor_net/networking)
- For more information about hardware features and capabilities, refer to the Dell Networking website at [https://](https://www.dell.com/networking) [www.dellemc.com/networking](https://www.dell.com/networking).
- For more information about the open network installation environment (ONIE)-compatible third-party operating system, refer to [http://onie.org](http://onie.org/).

## Contacting Dell

(i) NOTE: If you do not have an active Internet connection, you can find contact information on your purchase invoice, packing slip, bill, or Dell product catalog.

Dell provides several online and telephone-based support and service options. Availability varies by country and product, and some services may not be available in your area. To contact Dell for sales, technical support, or customer service issues:

Go to [www.dell.com/support](http://support.dell.com/).

### Notes, cautions, and warnings

(i) NOTE: A NOTE indicates important information that helps you make better use of your product.

 $\vert$ CAUTION: A CAUTION indicates either potential damage to hardware or loss of data and tells you how to avoid the problem.

 $\triangle$  WARNING: A WARNING indicates a potential for property damage, personal injury, or death.